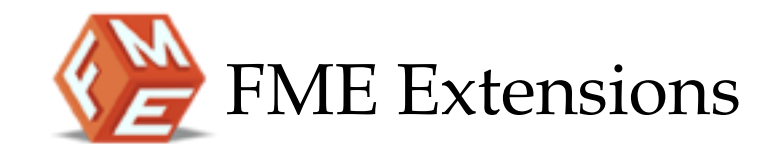

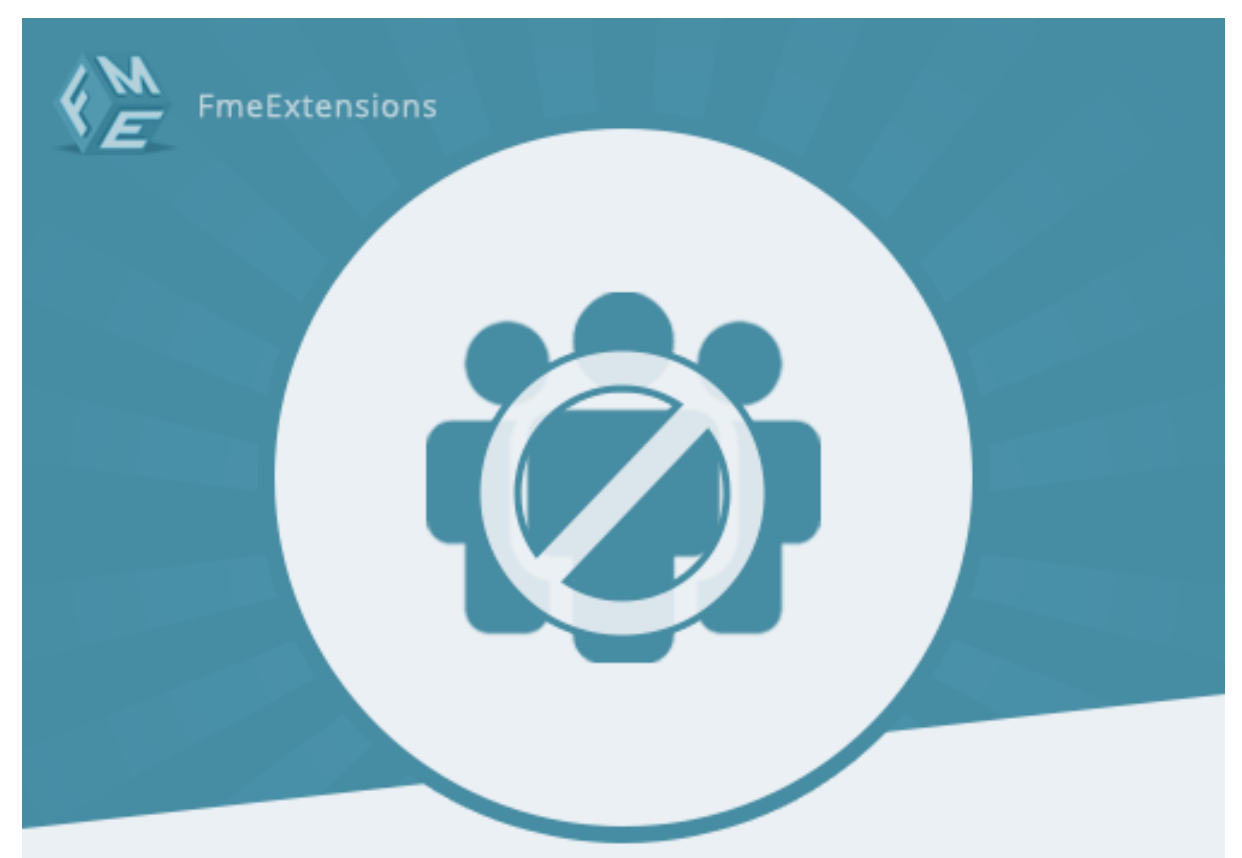

# **RESTRICT PRODUCTS BY CUSTOMER GROUP**

<span id="page-0-0"></span>**Restrict Products By Customer Group – [Extension](https://www.fmeextensions.com/restrict-store-access-customer-groups-magento-2.html) for Magento 2**

**Install Guide - Version 1.[0](http://www.fmeextensions.com/)**

**[http://www.fmeextensions.com](http://www.fmeextensions.com/)**

**[support@fmeextensions.com](mailto:support@fmeextensions.com)**

#### <span id="page-1-0"></span>**Intended Audience**

The content of this document is designed to facilitate the users -managers, supervisors and others of **[Restrict Products By Customer Group](https://www.fmeextensions.com/restrict-store-access-customer-groups-magento-2.html)** Extension for Magento 2. A step by step instruction has been added to this document to help users to install the extension on Magento 2.

This extension will only work on Magento 2. As a safe practice always backup your files and database before installing any extension on Magento. If you are looking for someone to install the extension we can do it for you as well. Just go to the following link and let support know the order id to expedite the installation process.

#### Go to: **[http://www.fmeextensions.com/magento-extension](http://www.fmeextensions.com/magento-extension-)installation.html**

Once you have installed please see the User Guide to help you understand on how to use the extension to its full capacity. If you still have questions feel free to contact us on our website.

If you have any custom requirements feel free to touch base with. Just email [support@fmeextensions.com](mailto:support@fmeextensions.com) with the description of the requirements and they will get back to you with estimates.

For further help or support, feel free to reach us @ **[http://support.fmeextensions.com](http://support.fmeextensions.com/)**.

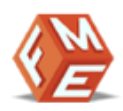

# **Contents**

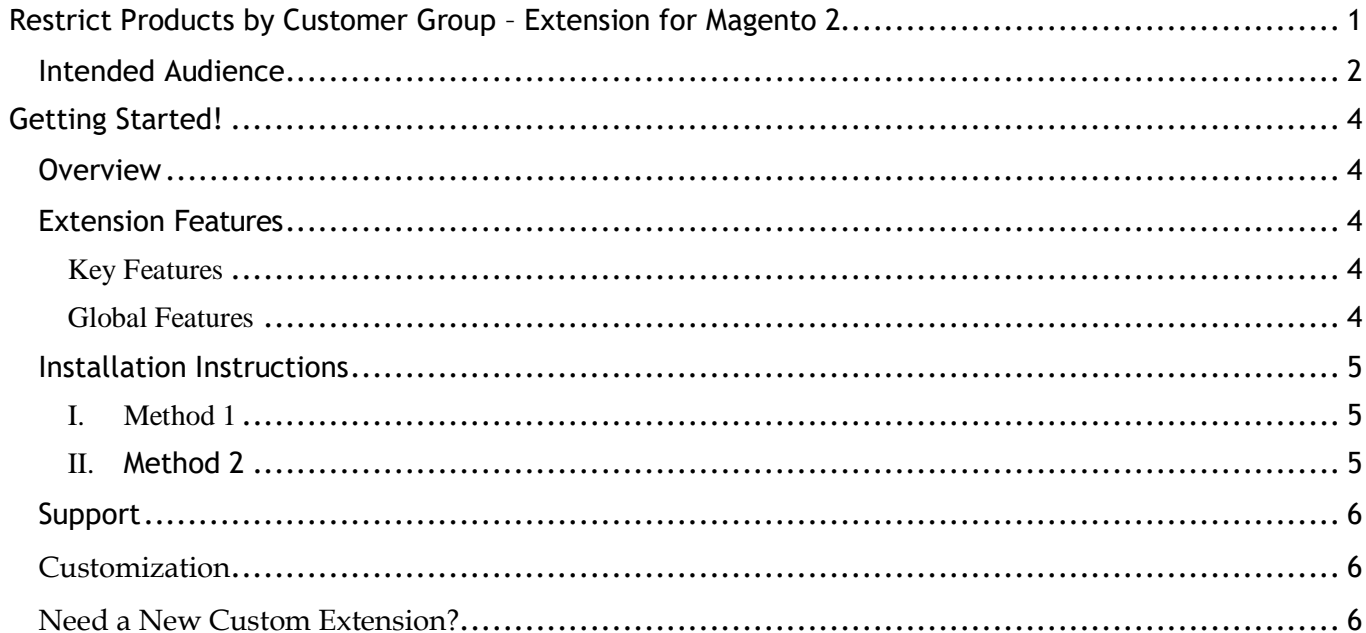

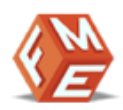

## <span id="page-3-0"></span>**Getting Started!**

## <span id="page-3-1"></span>**Overview**

Restrict by Customer Groups extension for Magento 2 enables you to block your website content from selected customer groups. You can block specific products, categories, blocks and CMS pages. You can also create multiple rules to block website, set priority to rules, add URL for redirection or display a custom error messages for blocked pages.

### <span id="page-3-2"></span>**Extension Features**

#### <span id="page-3-3"></span>**Key Features**

- ✓ Block your Store Content From Restricted Groups
- ✓ Restrict your Store Views, Products and CMS Pages
- ✓ Create Customized Error Message and enter URL for Page **Redirection**

#### <span id="page-3-4"></span>**Global Features**

- ✓ Open Source
- ✓ Multi store support
- ✓ Easy Installation
- ✓ Responsive

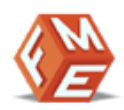

## <span id="page-4-0"></span>**Installation Instructions**

<span id="page-4-2"></span><span id="page-4-1"></span>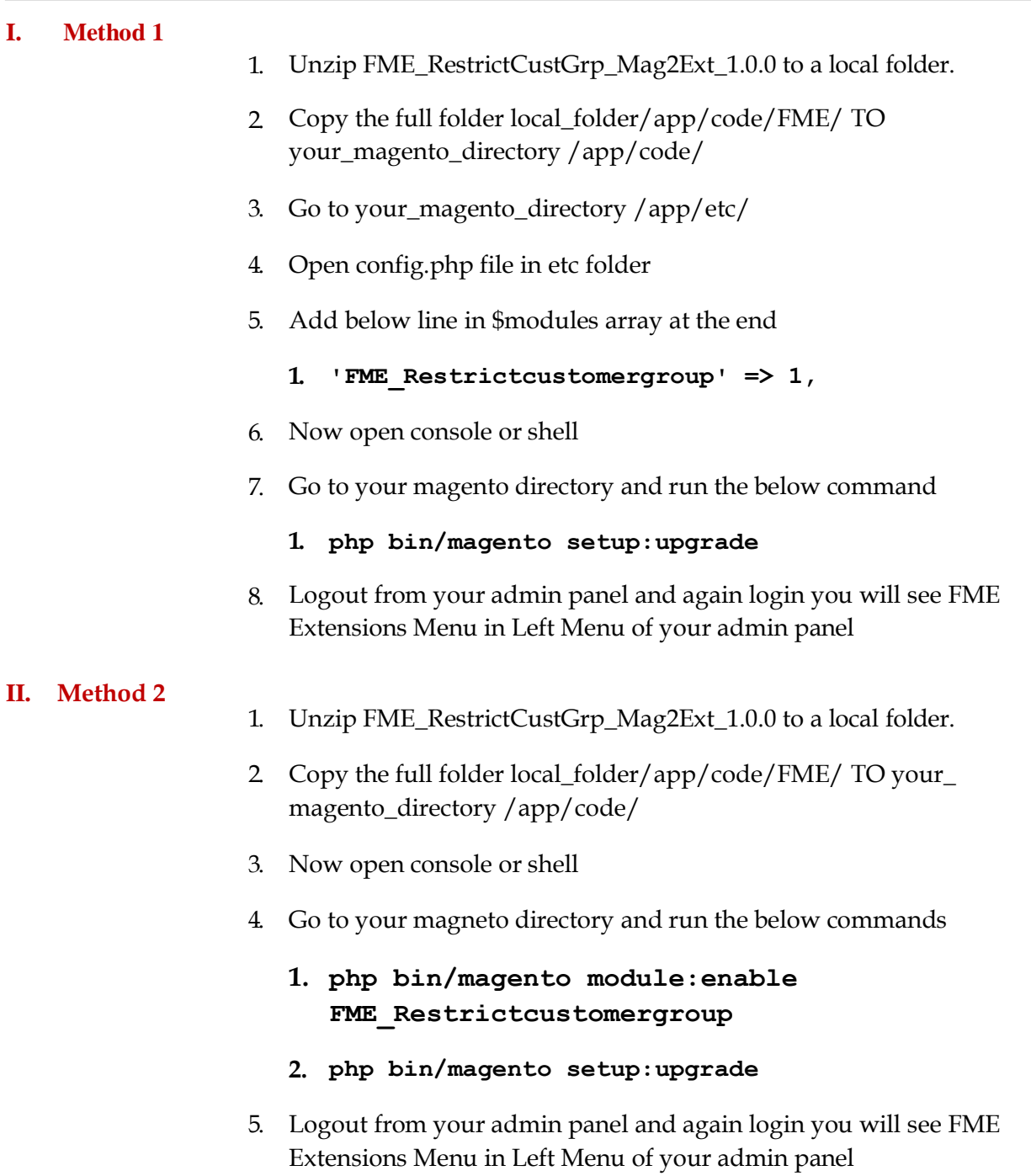

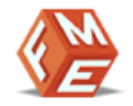

## **Disclaimer**

It is highly recommended to backup your server files and database before installing this module.

No responsibility will be taken for any adverse effects occurring during installation.

**It is recommended you install on a test server initially to carry out your own testing.**

## <span id="page-5-0"></span>**Support**

You can also find Step by Step guide on this extension by visiting **Restrict Products [By Customer Group](https://www.fmeextensions.com/restrict-store-access-customer-groups-magento-2.html)** product page on our website. If you need more information or have any questions or problems, please refer to our support helpdesk:

#### **[http://support.fmeextensions.com](http://support.fmeextensions.com/)**

You can log a ticket and a support technician can assist you further.

If you are still struggling with your extension, submit a request via **[support@fmeextensions.com](mailto:support@fmeextensions.com)**

## <span id="page-5-1"></span>**Customization**

If you have requirements that are not covered by our extension and you need to have our extension customized, feel free to email us with detailed requirements at [support@fmeextensions.com](mailto:support@fmeextensions.com)

You can also fill out a Request for Quote form here and we can get back to you with a quote: **<http://www.fmeextensions.com/quickrfq>**

## <span id="page-5-2"></span>**Need a New Custom Extension?**

We can build a new extension based on your custom requirements if needed. Feel free to email us at **[info@fmeextensions.com](mailto:info@fmeextensions.com)**